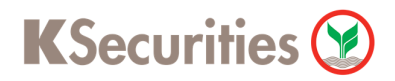

## วิธีการโอนเงินแบบชำระสินค้าและบริการผ่านระบบ

# **SCB Easy**

**User Guide** 

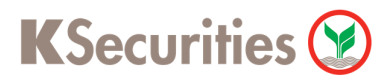

### **วิธีการโอนเงินแบบชําระสินค้าและบริการผ่านระบบ : SCB Easy**

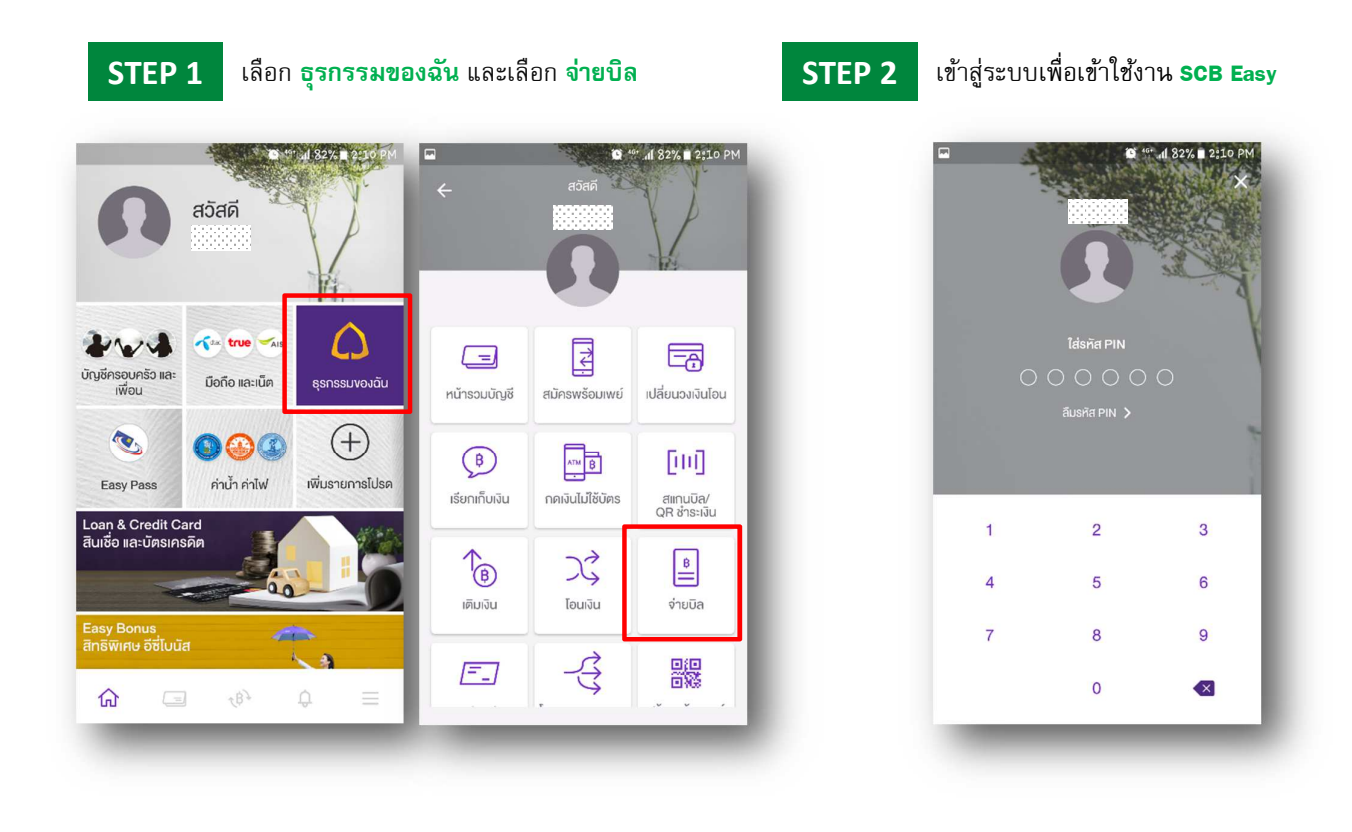

**STEP 3** 

จ่ายบิล

SCBS<br>Online

 $\sqrt{2}$ 

ไปยัง

 $\mathbb{Q}$ , ksec

ค้นหาผู้ให้บริการ

 $\overline{\mathbb{R}}$ 

ฝากหลัก<br>ประกัน

3333333

**IROOUR** 

 $\bullet$ 

หลักทรัพย์กสิกรไทย เพื่อล

บัญชีรับชำระ : 014306320

#### $\begin{array}{|c|c|c|c|}\hline \textbf{STEP 3} & \textbf{\^{W}}\hline \textbf{W} & \textbf{Ksec} \textbf{U} & \textbf{R} \textbf{K} \textbf{B} \textbf{B} \textbf{B} & \textbf{M} \textbf{B} \textbf{B} \textbf{B} \textbf{B} \textbf{B} \textbf{B} \textbf{B} & \textbf{M} \textbf{B} \textbf{B} \textbf{B} \textbf{B} \textbf{B} \textbf{B} \textbf{B} \textbf{B} \textbf{B} \textbf{B} \textbf{B} \textbf{B} \textbf$

0 4 al 81% 2:11 PM

 $q<sub>2</sub>$  F<sub>n</sub>RII I

#### ระบุเลขที่อ้างอิง 1 เป็น เลขบัญชีซื้อขายหลักทรัพย์ 7 หลัก และ เลขทีอ้างอิง เป็ น **เลขบัตรประชาชน (3 หลัก**

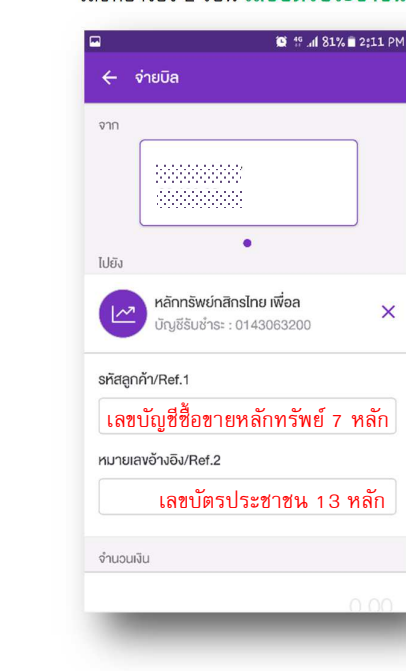

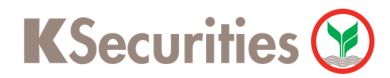

### **วิธีการโอนเงินแบบชําระสินค้าและบริการผ่านระบบ : SCB Easy**

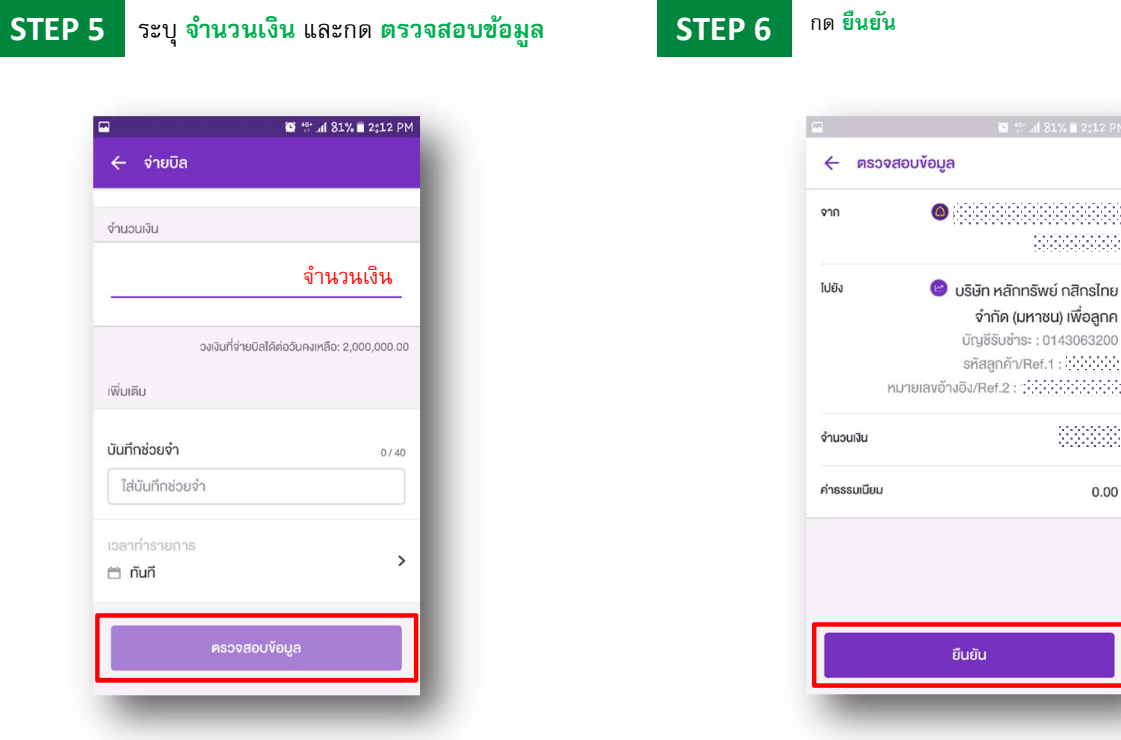

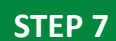

**STEP 7** ระบบยืนยันการทํารายการสําเร็จ

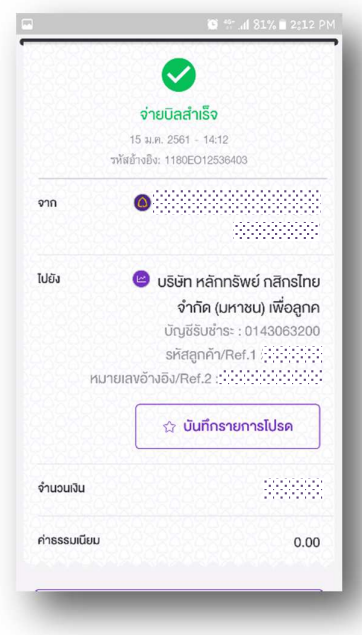